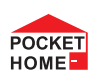

# **PH-SB10 universale Fernbedienung**

### **2-Kanal-Funksender**

- Element des Systems PocketHome®
- Möglichkeit zur Steuerung von PH-WS-Elementen (ON / OFF)
- Möglichkeit zur Steuerung von PH-WR-Jalousie-Empfänger
- als Zugangstaster geeignet

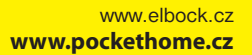

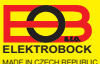

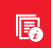

## *i* **Beschreibung**

Der Sender PH-SB10 (früher PH-WS10) ist ein zweikanaliger Sender, der sowohl zur Steuerung von PH-WS- und PH-WR-Elementen als auch zur zentralen Steuerung von PocketHome®-Systemelementen verwendet werden kann. Durch Drücken der Taste können Informationen über die gewünschte Temperatur und die Zeit, für die die Temperatur gehalten werden soll, an die einzelnen Elemente weitergegeben werden. Der PH-SB10 kann somit entweder alle Elemente des Systems oder nur Warmwasserelemente (HD, HT, BHD, BHT, BP1, BP7) im Ausgangstastenmodus steuern.

Nach dem Paaren des PH-SB10 mit der Zentraleinheit im Abgangstastenmodus kann die Taste verwendet werden als:

- **a) Zugangstaste:** Bringen Sie die Taste an der Tür an. Beim Verlassen des Hauses sorgt die Aktivierung dafür, dass das System für eine bestimmte Zeit heruntergefahren wird.
- **b) Für Komfort:** Drücken Sie die Taste, um die Temperatur für die eingestellte Zeit zu erhöhen
- **c) Sie heizen durch den Kaminofen mit dem Wärmetauscher:** Der Taster gibt den Befehl, alle Ventile zu öffnen, damit die erzeugte Wärme zu den Heizkörpern gelangt.

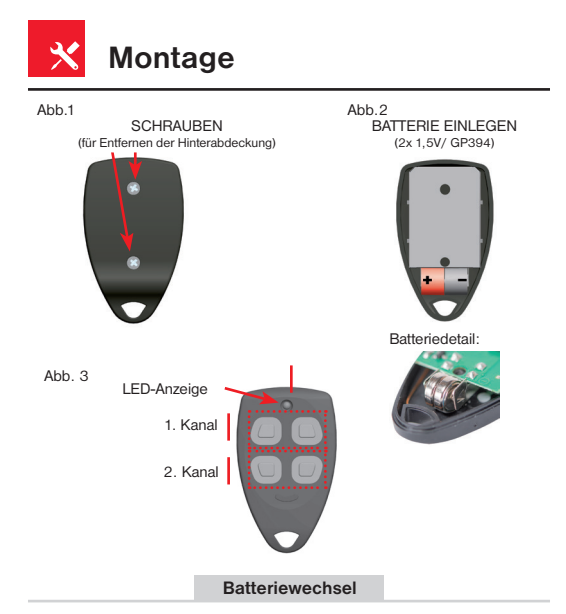

Der Batteriewechsel wird in der PocketHome APP angezeigt, in der der Taster programmiert ist. Verwenden Sie immer eine 1x 3 V Batterie vom Typ **2x 1,5 V Typ GP394**.

- a) Entfernen Sie die 2 Schrauben auf der Rückseite (siehe Abb.1),
- b) Legen Sie die Knopfzellenbatterien 2x 1,5 V typ GP394 ein (siehe Abb. 2).

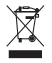

**Bitte entsorgen Sie die Batterien im Einklang mit den lokalen Bestimmungen für die Entsorgung von gefährlichen Abfällen!**

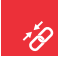

1

# **Paaren des Senders**

Der Sender PH-SB10 kann mit bis zu zwei Empfängern gepaart werden. Er kann somit gleichzeitig zur Steuerung der Schaltelemente PH-WS und PH-WR verwendet werden. Befolgen Sie Schritt 1), um den angegebenen Kanal für die Steuerung der Schaltelemente zu lernen. Wenn Sie den Sender als Zugangstaster verwenden möchten, paaren Sie ihn gemäß Schritt 2) mit der Zentraleinheit.

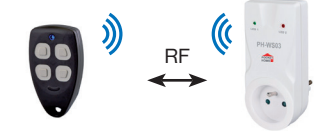

Um ein Element mit einem Empfänger zu paaren, muss zuerst der Empfänger mit der Zentraleinheit gepaart werden. Das Verfahren ist in der Bedienungsanleitung des Empfängers angegeben. Nach erfolgreichem Paaren des Empfängers mit der Zentraleinheit gehen Sie wie folgt vor:

- 1) Melden Sie sich in der EOB-POCKETHOME. APP an.
- 2) Gehen Sie in die Einstellungen (MENU -> Einstellungen).<br>3) Starten Sie den Servicemodus, damit Elemente zum S
- 3) Starten Sie den Servicemodus, damit Elemente zum System hinzugefügt werden können.
- 4) Aus dem Menü wählen Sie "Verwaltung der Anlage".
- 5) Setzen Sie den Sender (PH-SB10) in den Lernmodus, indem Sie beide Tasten des gewünschten Kanals drücken (die LED blinkt schnell).
- 6) Drücken Sie die "TEST"-Taste auf der rechten Seite des Bildschirms beim Element, das Sie mit dieser Taste steuern möchten. **WS03**
- 7) Wenn das Paaren erfolgreich war, erscheint OK auf dem Display und die Anzeige-LED auf der Taste blinkt 3 Mal für eine lange Zeit.

8) Der Taster ist nun mit dem Empfänger gepaart und der Empfänger kann durch Drücken der entsprechenden Taste bedient werden.

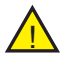

Vergessen Sie nach dem Löschen des Paarens mit der Taste nicht, das Element von der Zentraleinheit

zu entfernen.

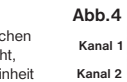

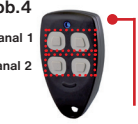

 $\overline{\text{MR}}$ 

**10 s lang drücken**

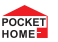

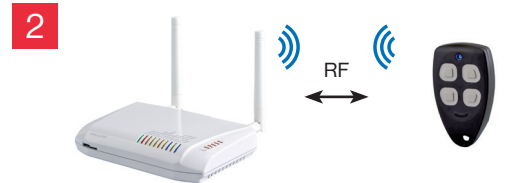

Gehen Sie wie folgt vor, um ein Element mit einer Zentraleinheit zu paaren:

- 1) Melden Sie sich in der EOB-POCKETHOME. APP an.
- 2) Gehen Sie in die Einstellungen (MENU -> Einstellungen). HOME
- 3) Starten Sie den Servicemodus, damit Elemente zum System hinzugefügt werden können.
- 4) Aus dem Menü wählen Sie "Verwaltung der Anlage".
- 5) Klicken Sie auf MENÜ -> Anlage hinzufügen.
- 6) Wählen Sie den Typ "SB" aus dem Menü und benennen Sie diese Anlage. Eventuell können Sie sie in einem Raum platzieren. Klicken Sie dann auf OK.
- 7) Warten Sie, bis die CODING-LED an der Zentraleinheit blinkt.

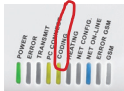

**POCKET** 

- 8) Wählen Sie auf der rechten Seite des Bildschirms "Paaren" für das erstellte Element. SB Párovat
- 9) Sie werden nun aufgefordert, den Lernmodus am Sender zu aktivieren.
- 10) Setzen Sie den Sender (PH-SB10) in den Lernmodus, indem Sie beide Tasten des gewünschten Kanals drücken (Abb. 4) - die LED blinkt schnell.
- 11) Bestätigen Sie die Eingabeaufforderung in der App, indem Sie auf die OK-Buton klicken.
- 12) Wenn das Paaren erfolgreich war, werden OK und TEST im Display angezeigt. Im Fehlerfall kann der Paaren-Vorgang wiederholt werden.
- 13) Das Element wurde nun erfolgreich zum System hinzugefügt und kann verwendet werden.

Der PH-SB10 kann somit entweder alle Elemente des Systems oder nur Warmwasserelemente (HD, HT, BHD, BHT, BP1, BP7) im Ausgangstastenmodus steuern.

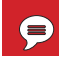

### **Einstellung der Gesamtabsenkung der Temperatur**

Zusätzliche Parameter können nach dem Paaren des PH-SB10 mit der Zentraleinheit im Ausgangstastenmodus eingestellt werden. Diese Einstellung finden Sie, indem Sie in der Übersicht aller Elemente auf das jeweilige Element klicken.

**Solltemperatur** - die Temperatur, die nach der Aktivierung des Ausgangs an die Elemente weitergegeben wird.

#### **kontrollierte Geräte** -

Auswahl von Elementen, die die Abgangstaste steuert. Möglichkeiten:

- Alles (alle Elemente).
- Warmwasserelemente (HD, HT, BHD,...).
- Nach der Szene (in der Szene definierte Elemente).

**Aktiv auf** - die Zeit, für die die eingestellte Temperatur gehalten wird. Nach Ablauf der eingestellten Zeit kehren die Elemente in ihr Programm zurück.

**Szene** - zugewiesene Szene.Um eine Szene einzurichten, gehen Sie zum Startbildschirm  $\sum$  und verwenden Sie MENU-> Szene hinzufügen.

#### **das Drücken simulieren**

- simuliert das Drücken der Ausgangstaste und aktiviert damit die Einstellung.

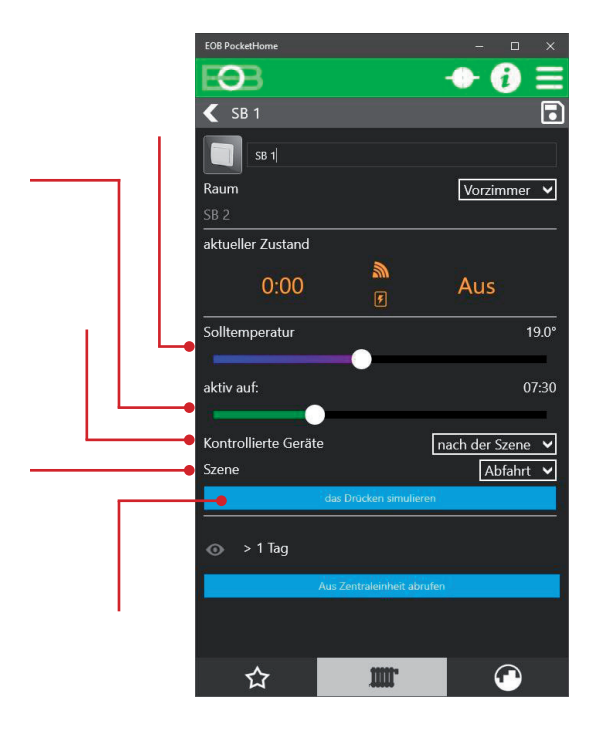

# **i Statusanzeige des Senders**

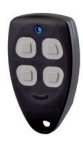

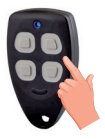

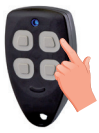

**Leerer Speicher** - Die Taste ist nicht gepaart. Wenn Sie ein beliebige Taste drücken, blinkt die LED 8 Mal schnell.

**Lernmodus** - wartet auf einen Code von der Zentraleinheit. Durch Drücken beider Tasten eines der Kanäle für ca. 10 Sekunden wechselt der Sender in den Lernmodus, die LED blinkt. Wird innerhalb von ca. 30 s kein Signal von der Zentraleinheit empfangen, erlischt die Diode.

#### **Speicher löschen**

Drücken Sie im aktiven Lernmodus eines bestimmten Kanals beide Tasten dieses Kanals für etwa 10 Sekunden, der Speicher wird gelöscht (Code gelöscht), die LED blinkt einmal lange.

#### **Einschalten der Gesamtabsenkung der Temperatur**

Wenn der angegebene Kanal als Ausgangstaster programmiert wurde, wird durch Drücken der oberen Taste ein Signal gesendet, um den Modus in der Zentraleinheit einzuschalten. Erhält der Taster eine Antwort von der Zentraleinheit, blinkt die LED einmal lange.

Während des Zeitablaufs kann der Modus jederzeit durch Drücken auf die untere Taste des Kanals unterbrochen werden!

#### **Ausschalten der Gesamtabsenkung der Temperatur**

Durch Drücken der unteren Taste wird ein Signal zum Ausschalten des Modus in der Zentraleinheit gesendet. Erhält der Taster eine Antwort von der Zentraleinheit, blinkt die LED einmal lange.

## **ANWENDUNGSBEISPIEL DES PH-SB10**

Der PH-SB10 kann als Steuerung für Jalousien/Rollo verwendet werden. Durch Drücken der Taste können Sie sowohl die Neigung als auch die gewünschte Position einstellen.

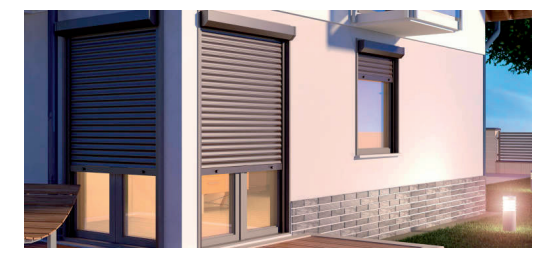

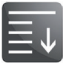

#### **Jalousiesteuerung**

Nach dem Paaren des Schlüsselanhängers PH-SB10 mit der Jalousiesteuerung PH-WR haben die Tasten des Schlüsselanhängers die folgenden Funktionen:

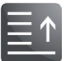

- kurzes Drücken (< 2 Sek.): Die Jalousien laufen, bis Sie die Taste loslassen.
- langes Drücken (> 2 Sek.): Die Jalousien laufen für die in der Applikation eingestellte Zeit oder bis zum nächsten Tastendruck.

### **ANWENDUNGSBEISPIEL DES PH-SB10**

Der PH-SB10 kann als Ausgangstaste zum Absenken der Temperatur verwendet werden. Beim Verlassen des Hauses per Tastedruck senkt das System alle Elemente für 3 Stunden auf 18°C ab.

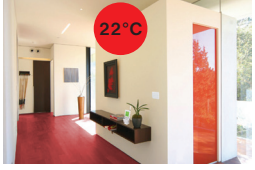

Tagsüber hält PocketHome® System die Solltemperatur gemäß den eingestellten Temperaturprogrammen. Aber manchmal, ...

... müssen Sie plötzlich Ihr Zuhause verlassen und möchten das System in den Absenk-Modus versetzen. Verwenden Sie dazu den PH-SB10! Durch Drücken des Tasters beim Verlassen wird sichergestellt, ...

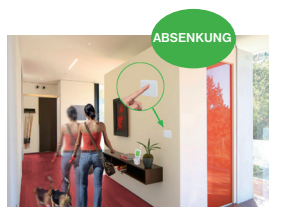

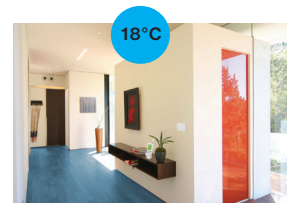

... dass die Zentraleinheit bei allen Elementen die Temperatur für beispielsweise 3 Stunden senkt. Das spart Energie und Sie wissen, dass das System nach Ablauf der eingestellten Zeit wieder in den Automatikbetrieb übergeht.

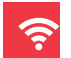

# **Elemente zur direkten Steuerung**

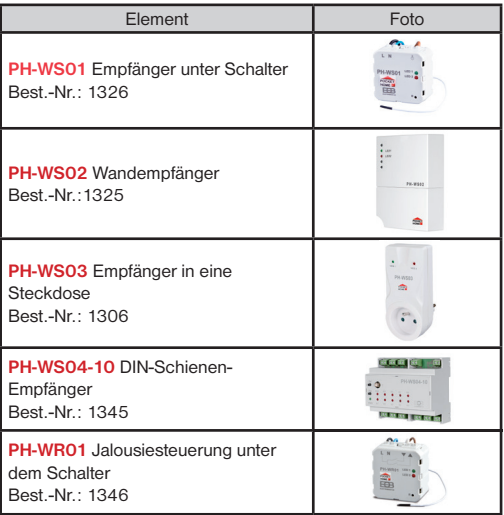

Der PH-SB10 kann somit entweder alle Elemente des Systems oder nur Warmwasserelemente (HD, HT, BHD, BHT, BP1, BP7) im Ausgangstastenmodus steuern.

Weitere Produkte finden Sie unter https://pockethome.cz

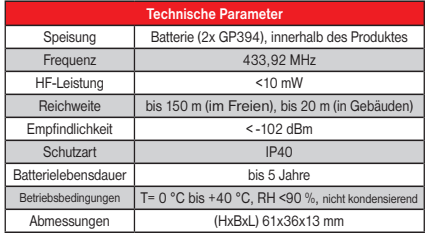

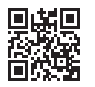

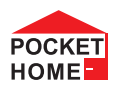

Bei Ansprüchen in und nach der Garantiezeit schicken Sie bitte das Produkt einschließlich des Kaufbeleges auf die Adresse des Herstellers.

#### EU-KONFORMITÄTSERKLÄRUNG

Hiermit erklärt ELEKTROBOCK CZ s.r.o., dass der Funkanlagentyp PH-SB10 der Richtlinie 2014/53/EU entspricht. Der vollständige Text der EU-Konformitätserklärung ist unter der folgenden Internetadresse verfügbar: **www.elbock.cz**

**www.elbock.cz ELEKTROBOCK**

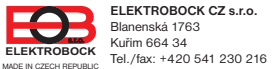

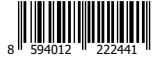

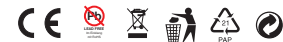